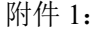

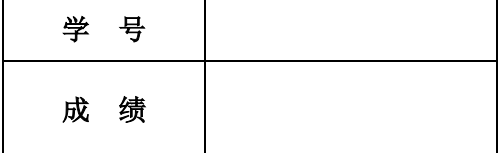

# 移动终端开发技术

# 课程设计报告

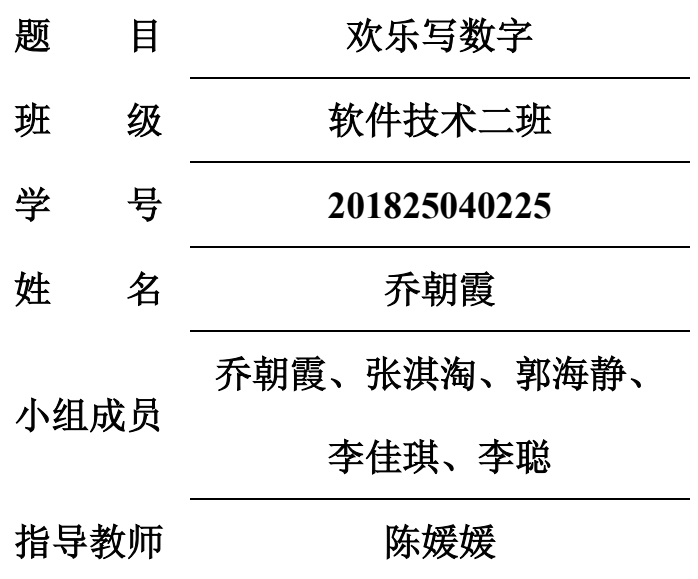

**2019** 年 **7** 月 **4** 日

# 目录

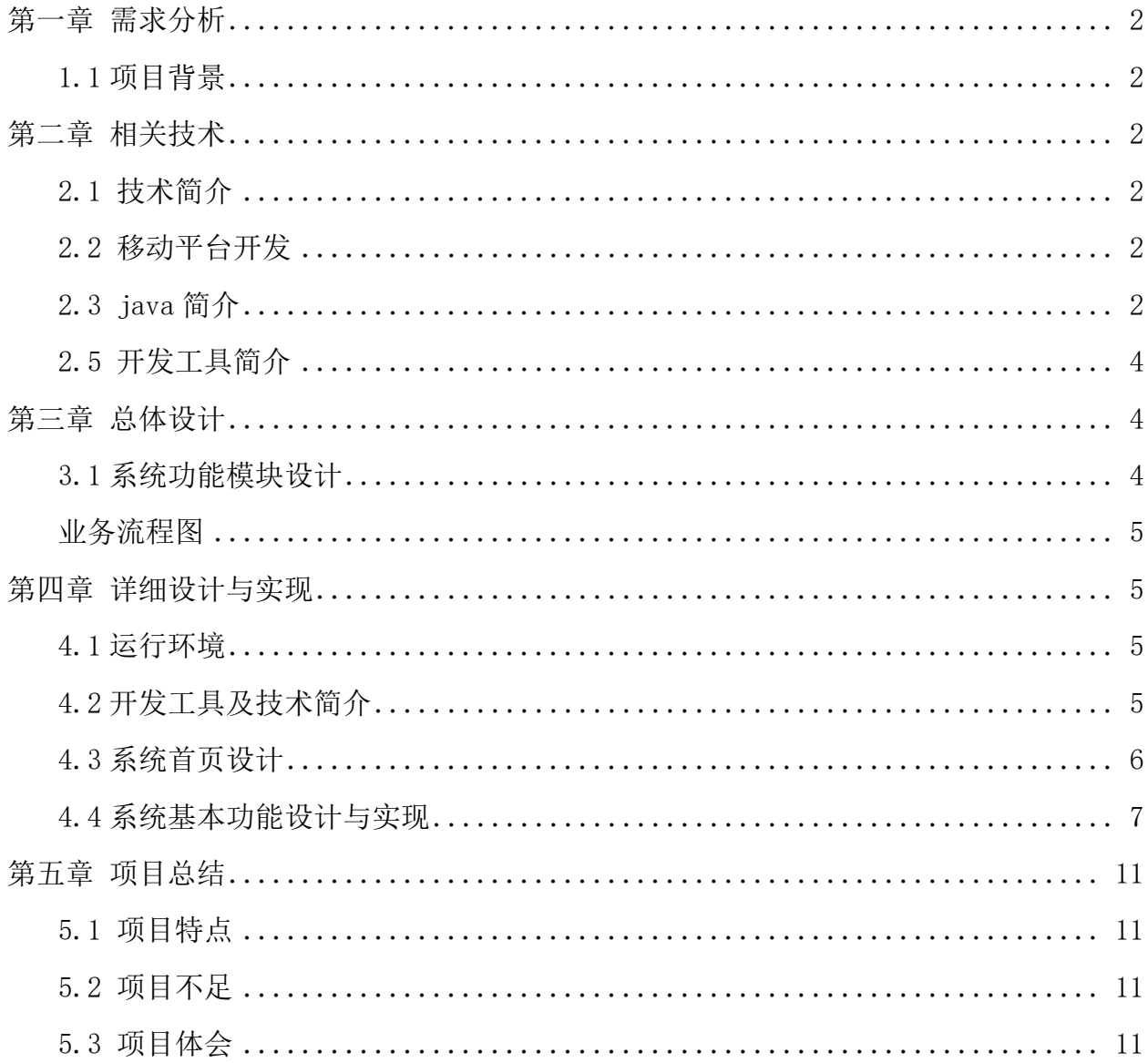

# 第一章 需求分析

## <span id="page-2-1"></span><span id="page-2-0"></span>1.1 项目背景

<span id="page-2-2"></span>现在的小朋友认真学数字时的表情非常的痛苦,既然这样,我们做程序员的可以开发 一个既可以玩又可以学习的 APP 软件, 让小朋友们在娱乐的同时学习, 大大增加了他们的 学习乐趣与兴趣。

# 第二章 相关技术

## <span id="page-2-3"></span>2.1 技术简介

开发平台:采用 Android 平台并结合 java 语言进行软件的开发。 软件后台:采用 java 作为软件的后台语言。

### <span id="page-2-4"></span>2.2 移动平台开发

移动终端目前市场占有量最大的两大平台是 Google 的 Android 系统 和苹果的 ios 系统,随着智能终端越来越便宜,而且 Android 平台有着应用的广泛性和开放性,占 据了越来越多的终端产品,所以我们选择使用 Android 平台进行软件的开发和调试工作。

Android 是一种基于 Linux 的自由及开放源代码的操作系统,主要使用于移动设备, 如智能手机和平板电脑,由 Google 公司和开放手机联盟领导及开发。尚未有统一中文名 称,中国大陆地区较多人使用"安卓"或"安致"。Android 操作系统最初由 Andy Rubin 开发, 主要支持手机。2005年8月由 Google 收购注资。2007年11月, Google 与 84 家硬 件制造商、软件开发商及电信营运商组建开放手机联盟共同研发改良 Android 系统。随后 Google 以 Apache 开源许可证的授权方式,发布了 Android 的源代码。第一部 Android 智 能手机发布于 2008 年 10 月。Android 逐渐扩展到平板电脑及其他领域上,如电视、数码 相机、游戏机等。2011年第一季度, Android 在全球的市场份额首次超过塞班系统, 跃居 全球第一。 2013 年的第四季度,Android 平台手机的全球市场份额已经达到 78.1%。

## <span id="page-2-5"></span>2.3 java 简介

[Java](https://baike.baidu.com/item/Java/85979) 是一[门面向对象编](https://baike.baidu.com/item/%E9%9D%A2%E5%90%91%E5%AF%B9%E8%B1%A1)程语言,不仅吸收了 [C++](https://baike.baidu.com/item/C++)语言的各种优点,还摒弃了 C++里难 以理解[的多继承、](https://baike.baidu.com/item/%E5%A4%9A%E7%BB%A7%E6%89%BF)[指针等](https://baike.baidu.com/item/%E6%8C%87%E9%92%88/2878304)概念,因此 Java 语言具有功能强大和简单易用两个特征。Java

语言作为静态面向对象编程语言的代表,极好地实现了面向对象理论,允许程序员以优雅 的思维方式进行复杂的编程。

Java 具有简单性、面向对象[、分布式](https://baike.baidu.com/item/%E5%88%86%E5%B8%83%E5%BC%8F/19276232)[、健壮性](https://baike.baidu.com/item/%E5%81%A5%E5%A3%AE%E6%80%A7/4430133)[、安全性、](https://baike.baidu.com/item/%E5%AE%89%E5%85%A8%E6%80%A7/7664678)平台独立与可移植性[、多线](https://baike.baidu.com/item/%E5%A4%9A%E7%BA%BF%E7%A8%8B/1190404) [程、](https://baike.baidu.com/item/%E5%A4%9A%E7%BA%BF%E7%A8%8B/1190404)动态性等特点。Java 可以编[写桌面应用程序、](https://baike.baidu.com/item/%E6%A1%8C%E9%9D%A2%E5%BA%94%E7%94%A8%E7%A8%8B%E5%BA%8F/2331979)Web [应用程序](https://baike.baidu.com/item/Web%E5%BA%94%E7%94%A8%E7%A8%8B%E5%BA%8F)[、分布式系统](https://baike.baidu.com/item/%E5%88%86%E5%B8%83%E5%BC%8F%E7%B3%BB%E7%BB%9F/4905336)[和嵌入式系](https://baike.baidu.com/item/%E5%B5%8C%E5%85%A5%E5%BC%8F%E7%B3%BB%E7%BB%9F/186978) [统应](https://baike.baidu.com/item/%E5%B5%8C%E5%85%A5%E5%BC%8F%E7%B3%BB%E7%BB%9F/186978)用程序等。

Java 的优势:

(1) 简单性: 是 c++语法的纯净版。没有头文件, 指针运算, 结构, 联合, 操作符 重载,虚基类等等。语法基于 c,因此学习起来完全不费力。

(2) 面向对象: 面向对象是一种程序设计技术, 他将重点放在数据(即对象) 和对 象之间的接口上。

(3) 可移植性(跨平台性): 这是 JAVA 的一个重要的优势。JAVA 代码或者说字节码、 二进制码可以跨平台的移植,而不用管具体的操作系统和硬件环境。JAVA 本身就是面向网 络的,只有在网络环境中才能显示出他的优势,比如:现在我有一个网络环境,要让我的 笔记本和手机交互,笔记本环境是 windows 发出一个让手机定时录音的 JAVA 代码,手机 只有简单 Linux 内核操作系统,照样可以完美的执行这个代码。"一次编写,随处运行": "write once, run anywhere"

(4)多线程:多线程的使用可以带来更好的交互响应和实时行为。多线程的简单性是 Java 成为主流服务器端开发语言的主要原因之一。

(5) 安全性: Java 适合于网络/分布式环境, 为了达到这个目标, 在安全性方面投入了 很大的精力,使 Java 可以构建防病毒,防篡改的系统。

 $(6)$ 健壮性: Java 是一种健壮的语言, 吸收了 C/C++ 语言的优点, 但去掉了其影响程 序健壮性的部分(如:指针、内存的申请与释放等)。Java 程序不可能造成计算机崩溃。 Java 系统仔细检测对内存的每次访问,确认它是合法的,而且不致引起任何问题。不过, 即使 Java 程序也可能有错误。如果出现某种出乎意料之事, 程序也不会崩溃, 而是把该 例外抛弃。再通过异常处理机制,程序就会发现这类例外,并加以处理。

## <span id="page-4-0"></span>2.5 开发工具简介

### 2.5.1 Android Studio

Android Studio 是谷歌推出一个 Android 集成开发工具,基于 [IntelliJ IDEA.](https://baike.baidu.com/item/IntelliJ%20IDEA)类似 [Eclipse](https://baike.baidu.com/item/Eclipse/61703) [ADT](https://baike.baidu.com/item/ADT), Android Studio 提供了集成的 Android 开发工具用于开发和调试。

架构组成:在 [IDEA](https://baike.baidu.com/item/IDEA) 的基础上,Android Studio 提供基于 [Gradle](https://baike.baidu.com/item/Gradle) 的构建支持、Android 专属的重构和快速修复、提示工具以捕获性能、可用性、版本兼容性等问题支持 [ProGuard](https://baike.baidu.com/item/ProGuard) 和应用签名。

<span id="page-4-1"></span>基于模板的向导来生成常用的 Android 应用设计和组件,功能强大的布局编辑器,可 以让你拖拉 UI 控件并进行效果预览。

# 第三章 总体设计

## <span id="page-4-2"></span>3.1 系统功能模块设计

系统功能模块功能设置模块、书写数字模块和辅助功能模块。

(1) 功能设置模块: 设置背景音乐的开关以及开始游戏。

(2) 书写数字模块: 选择书写的数字并书写, 播放数字儿歌。

(3)辅助功能:启动页、关于页,用户的个人信息。

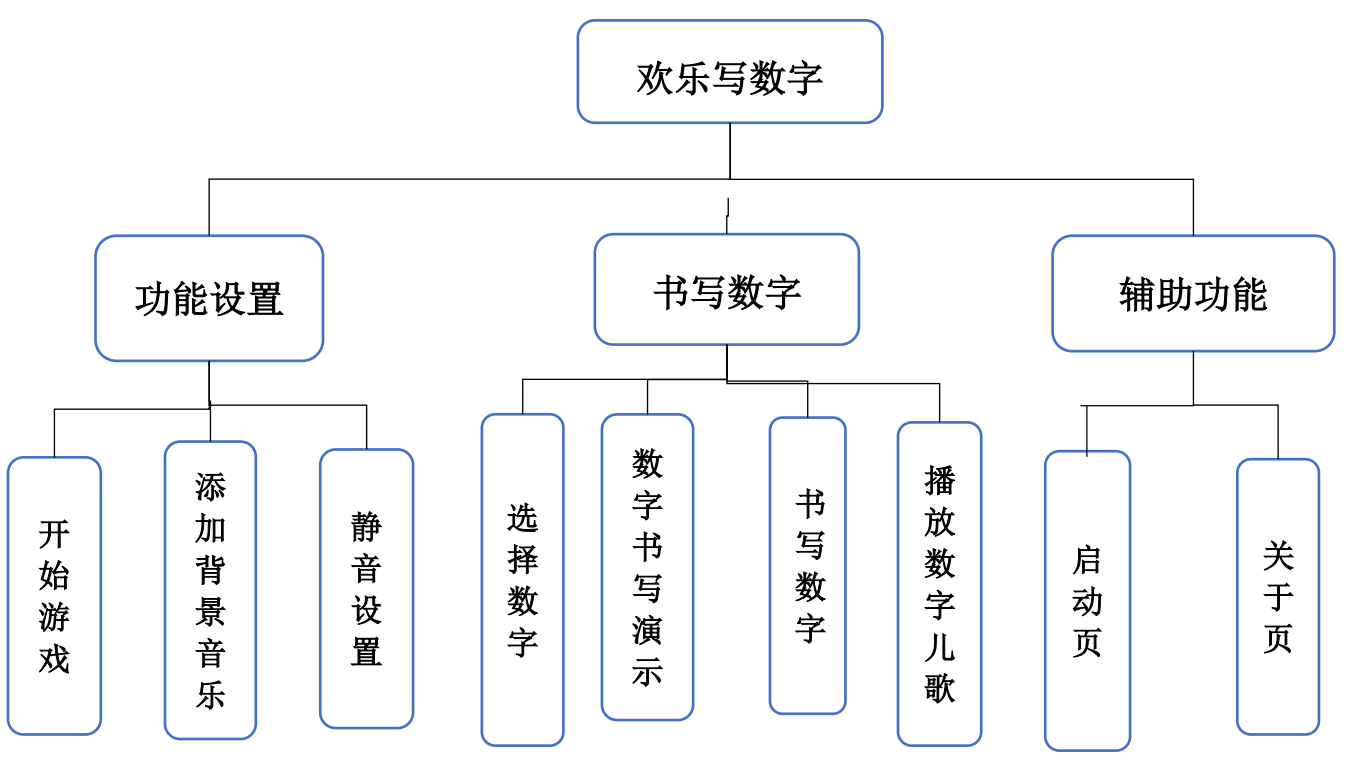

<span id="page-5-0"></span>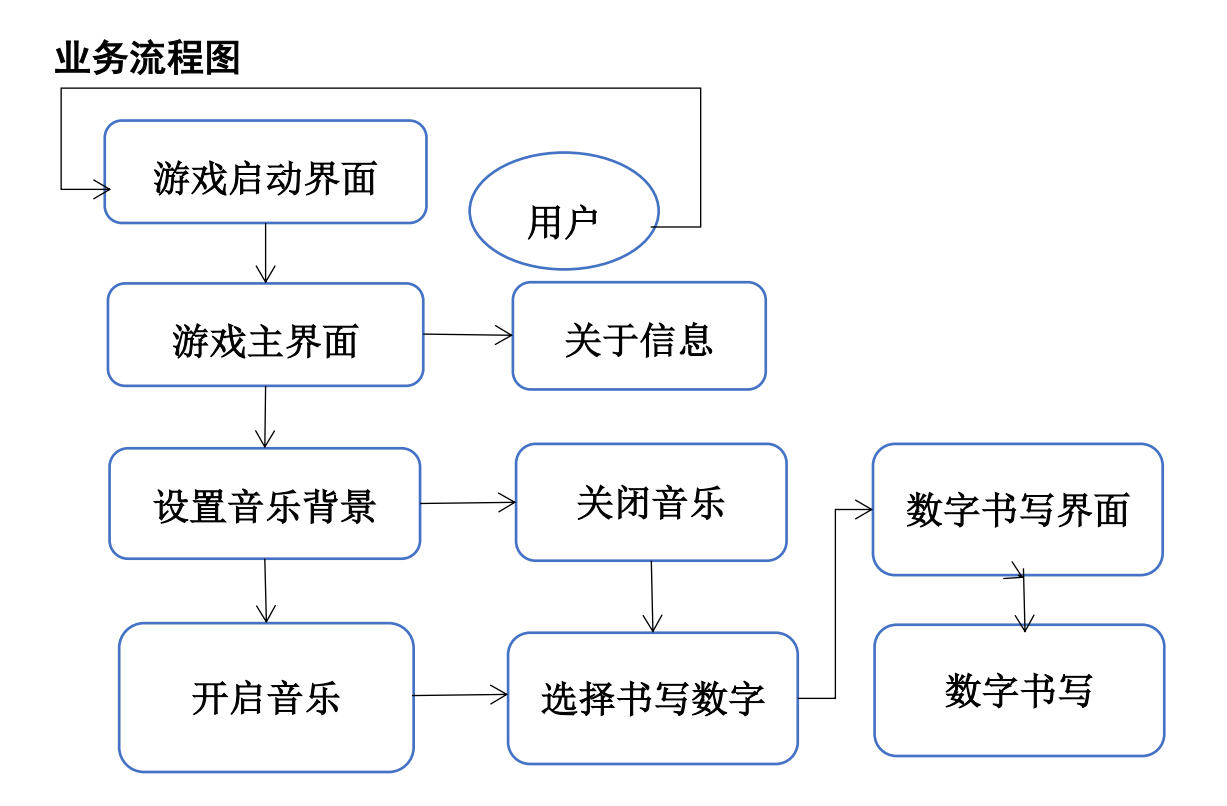

# 第四章 详细设计与实现

## <span id="page-5-2"></span><span id="page-5-1"></span>4.1 运行环境

#### 1.硬件环境

系统的硬件环境配置为处理器晓龙 800, 运行内存 2G 以上。

## 2.软件环境

<span id="page-5-3"></span>系统的软件环境配置为 Android5.0 以上操作系统, Mysql 数据库, IDK1.5、 MyEclipse5.1 开发工具包和 Tomcat6.0 服务器。

# 4.2 开发工具及技术简介

以下内容是对本系统所采用的开发工具和技术进行的简单介绍。

#### 4.2.1 开发工具简介

Android Studio 是谷歌推出一个 Android 集成开发工具,基于 [IntelliJ IDEA.](https://baike.baidu.com/item/IntelliJ%20IDEA)类似 [Eclipse](https://baike.baidu.com/item/Eclipse/61703) [ADT](https://baike.baidu.com/item/ADT), Android Studio 提供了集成的 Android 开发工具用于开发和调试。

架构组成:在 [IDEA](https://baike.baidu.com/item/IDEA) 的基础上,Android Studio 提供基于 [Gradle](https://baike.baidu.com/item/Gradle) 的构建支持、Android 专属的重构和快速修复、提示工具以捕获性能、可用性、版本兼容性等问题支持 [ProGuard](https://baike.baidu.com/item/ProGuard) 和应用签名。

基于模板的向导来生成常用的 Android 应用设计和组件,功能强大的布局编辑器,可 以让你拖拉 UI 控件并进行效果预览。

#### 4.2.2 技术简介

本系统采用 MVC 框架,MVC(Model-View-Controller)是一种设计 模式,它强制性 地把应用程序的输入、处理和输出分开。MVC 把应用程序分成 3 个核心:模型层、视图层 和控制层,它们分别担负不同的任务。其中视图层向用户显示相关的数据,并能接受用户 的输入数据,但是它并不进行任何实际的业务处理。模型层表示业务数据和业务逻辑。控 制层接收用户输入并调用模型和视图去完成用户的需求。

## <span id="page-6-0"></span>4.3 系统首页设计

本系统网站的主界面设计结构采用了上中下的结构,上、中部分为视图页面,下部分 为游戏开始键、静音设置键以及查看用户信息按钮,界面设计如图所示。

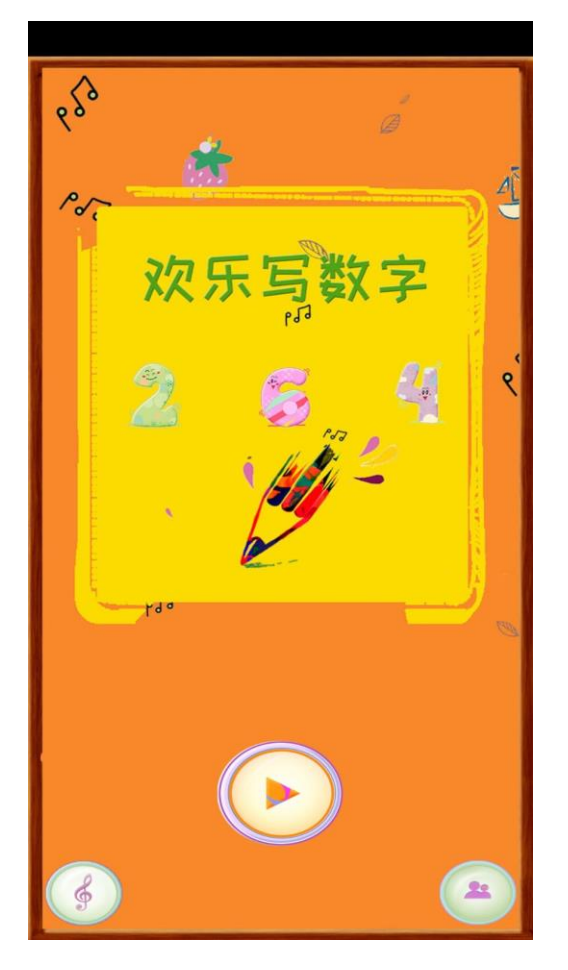

# <span id="page-7-0"></span>4.4 系统基本功能设计与实现

本节对系统主要功能设计进行详细的说明。

## 4.4.1 功能设置模块设计与实现

包括设置背景音乐的开关以及开始游戏的设计。

#### 1. 背景音乐

### (1)实现目标

点击背景音乐图标后静音,再次点击播放。

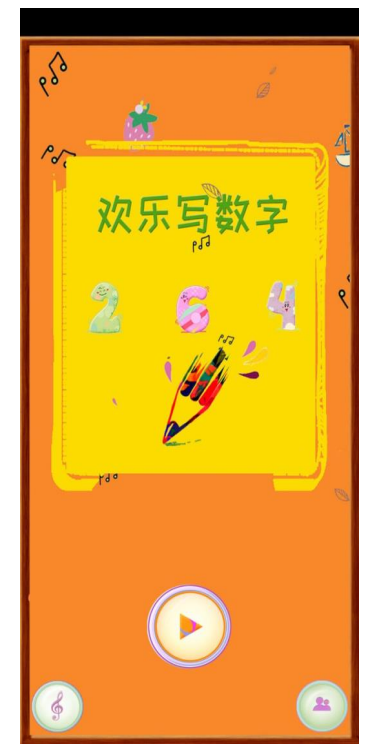

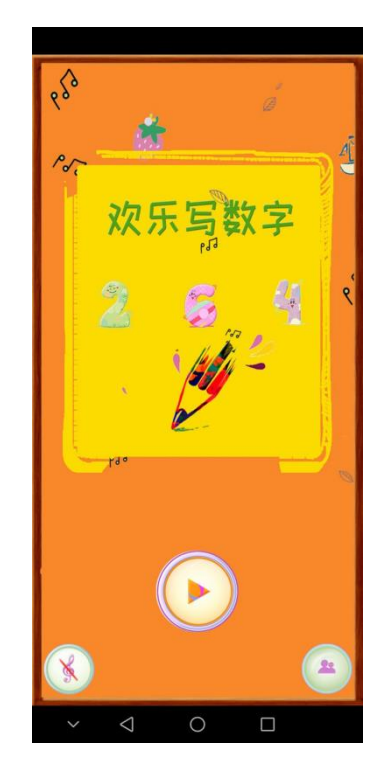

 $(2)$  实现过程

```
private void PlayMusic() {
    mediaPlayer = MediaPlayer.create(this, R.raw.number_music);
    mediaPlayer.setLooping(true);
    mediaPlayer.start();
}
public void OnPlay(View v){
```

```
startActivity(new Intent(MainActivity.this,SelectActivity.class));
}
```

```
public void OnMusic(View v) {
    if (isPlay = true) {
         if (mediaPlayer != null) {
            mediaPlayer.stop();
            music btn.setBackgroundResource(R.drawable.btn music2);
             isPlay = false;
         }
     } else {
         PlayMusic();
        music btn.setBackgroundResource(R.drawable.btn_music1);
         isPlay = true;
     }
}
```
## 2. 开始游戏

## (1)实现目标:点击按钮,开始游戏。

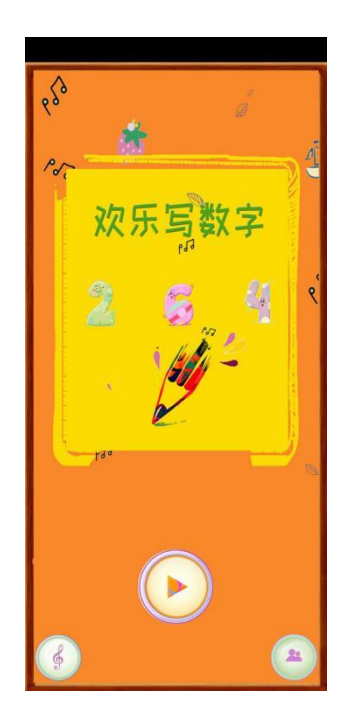

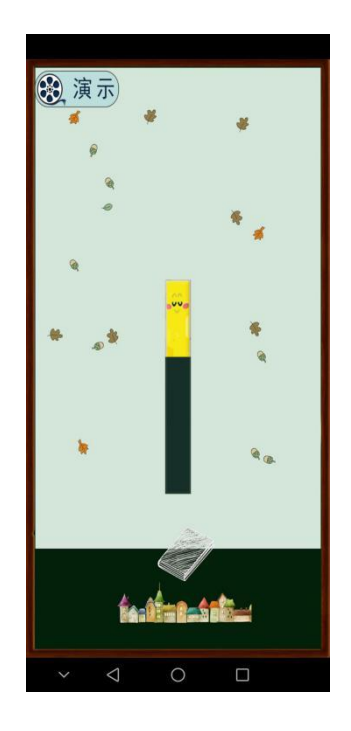

## $(2)$ 实现过程

public class StartActivity extends Activity {

#### @Override

protected void onCreate(Bundle savedInstanceState) {

super.onCreate(savedInstanceState);

setContentView(R.layout.activity\_start);

Timer timer=new Timer();

TimerTask timerTask=new TimerTask() {

@Override

public void run() {

startActivity(new

Intent(StartActivity.this,MainActivity.class));

finish();

}

}

}

};timer.schedule(timerTask,2000);

# 4.4.2 书写数字的设计与实现

# 1. 实现目标

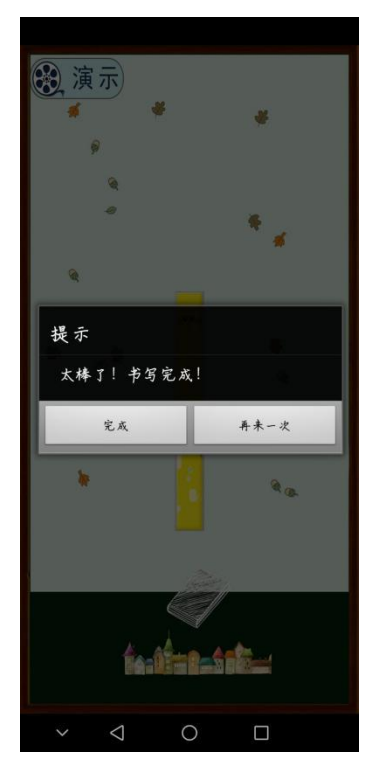

## **2.** 实现过程

public class OneActivity extends Activity{

```
 MediaPlayer mediaPlayer;
 private ImageView iv_frame;
int i = 1;
 float x1;
 float y1;
 float x2;
 float y2;
 float x3;
 float y3;
 int igvx;
 int igvy;
int type = 0;
```

```
 int widthPixels;
 int heightPixels;
 float scaleWidth;
 float scaleHeight;
 Timer touchTimer = null;
 Bitmap arrdown;
boolean typedialog = true;
 private LinearLayout linearLayout = null;
 @Override
 protected void onCreate(@Nullable Bundle savedInstanceState) {
    super.onCreate(savedInstanceState);
    setContentView(R.layout.activity_number);
     if (MainActivity.isPlay==true)
         PlayMusic();
     initView();
 }
 private void PlayMusic() {
    mediaPlayer = MediaPlayer.create(this, R.raw.musicl);
    mediaPlayer.setLooping(true);
    mediaPlayer.start();
 }
 @Override
 protected void onStop() {
    super.onStop();
     if (mediaPlayer != null) {
        mediaPlayer.stop();
     }
 }
```
@Override

```
 protected void onDestroy() {
       super.onDestroy();
        if (mediaPlayer != null) {
           mediaPlayer.stop();
           mediaPlayer.release();
           medianlayer = null; }
    }
    private void initView() {
        iv frame = (ImageView) findViewById(R.id.iv frame);
        linearLayout = (LinearLayout) findViewById(R.id.LinearLayout1);
       LinearLayout write_layout= (LinearLayout)
findViewById(R.id.LinearLayout number);
        write_layout.setBackgroundResource(R.drawable.bg1);
        widthPixels = this.getResources().getDisplayMetrics().widthPixels;
       heightPixels = this.getResources().getDisplayMetrics().heightPixels;
       scaleWidth = ((float) widthPixels / 720);
       scaleHeight = ((float) heightPixels / 1280);
         try {
           InputStream is = getResources().getAssets().open("on1_1.png");
           arrdown = BitmapFactory. decodeStream(is); } catch (IOException e) {
            e.printStackTrace();
 }
       LinearLayout. LayoutParams layoutParams = (LinearLayout. LayoutParams)
```
iv frame.getLayoutParams();

```
layoutParams.width = (int) (arrdown.getWidth() * scaleHeight);
```
layoutParams.height =  $(int)$  (arrdown.getHeight() \* scaleHeight);

```
iv frame.setLayoutParams(layoutParams);
         lodimagep(1);
         linearLayout.setOnTouchListener(new View.OnTouchListener() {
            @Override
            public boolean onTouch(View v, MotionEvent event) {
                switch (event.getAction()) {
                    case MotionEvent.ACTION_DOWN:
                       x1 = event.getX();
                       y1 = event.getY();
                       igvx = iv frame. getLeft();
                       igvy = iv_frame.getTop();
                       if (x1) = igvx && x1 \leq igvx + (int) (arrdown.getWidth()
* scaleWidth)
                               & v1 \geq i gvy & v1 \leq i gvy + (int)
(\text{arrdown.getWidth}) * \text{scaleWidth}) {
                           type = 1;
                        } else {
                           type = 0;
 }
                        break;
                    case MotionEvent.ACTION_MOVE:
                       igvx = iv_frame.getLeft();
                       igvy = iv_frame.getTop();
                       x2 = event.getX();
                       y2 = event.getY();
```
# 4.4.3 关于页的设计与实现

#### 1. 实现目标

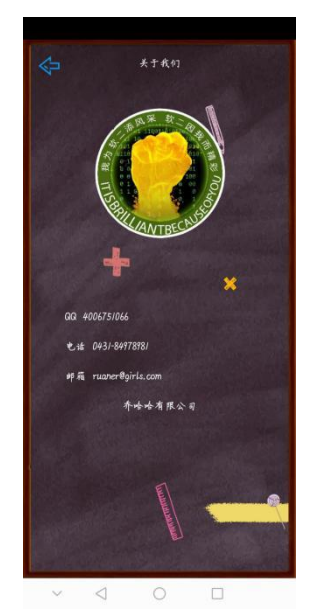

## 2. 实现过程

}

```
public class AboutActivity extends Activity {
```

```
 @Override
 protected void onCreate(Bundle savedInstanceState) {
     super.onCreate(savedInstanceState);
     setContentView(R.layout.activity_about);
 }
 public void OnBack(View view) {
    AboutActivity.this.finish();
 }
```
# <span id="page-15-0"></span>第五章 [项目总结](#page-4-1)

## <span id="page-15-1"></span>5.1 项目特点

欢乐写数字软件包括功能设置模块、数字书写模块以及辅助功能模块。

可以播放音乐,随着鼠标书写,点击静音按钮对音乐进行静音,使用到了轮播和数据 库的知识,大量运用了条件语句,使用到大量图片,使用到了 mediaPlayer 播放器。

#### <span id="page-15-2"></span>5.2 项目不足

只能对数字"1"进行书写, "演示按钮"没有添加方法, 点击没有反应。我们中也 存在许多不足,很多代码不能理解,导致很多功能无法实现(其中包括后台)。

### <span id="page-15-3"></span>5.3 项目体会

在 Android 的学习过程中,可能会遇到形形色色的问题不容易解决,应多去专业论 坛了解相关的知识,书本上的知识有限。要会从网上搜索有用的信息 加以整理,促进学 习的深入和知识水平的提高。在学习的过程中,最好不是仅仅停留在 Java 表层,不是抄 书上的例子运行出结果就可以。要注意,即便对一个简单的例子也要有耐心去琢磨、调试、 改动。